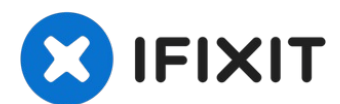

# **MacBook Core Duo Kabel des optischen Laufwerks tauschen**

Dieses kleine Kabel verbindet das optische...

Geschrieben von: iRobot

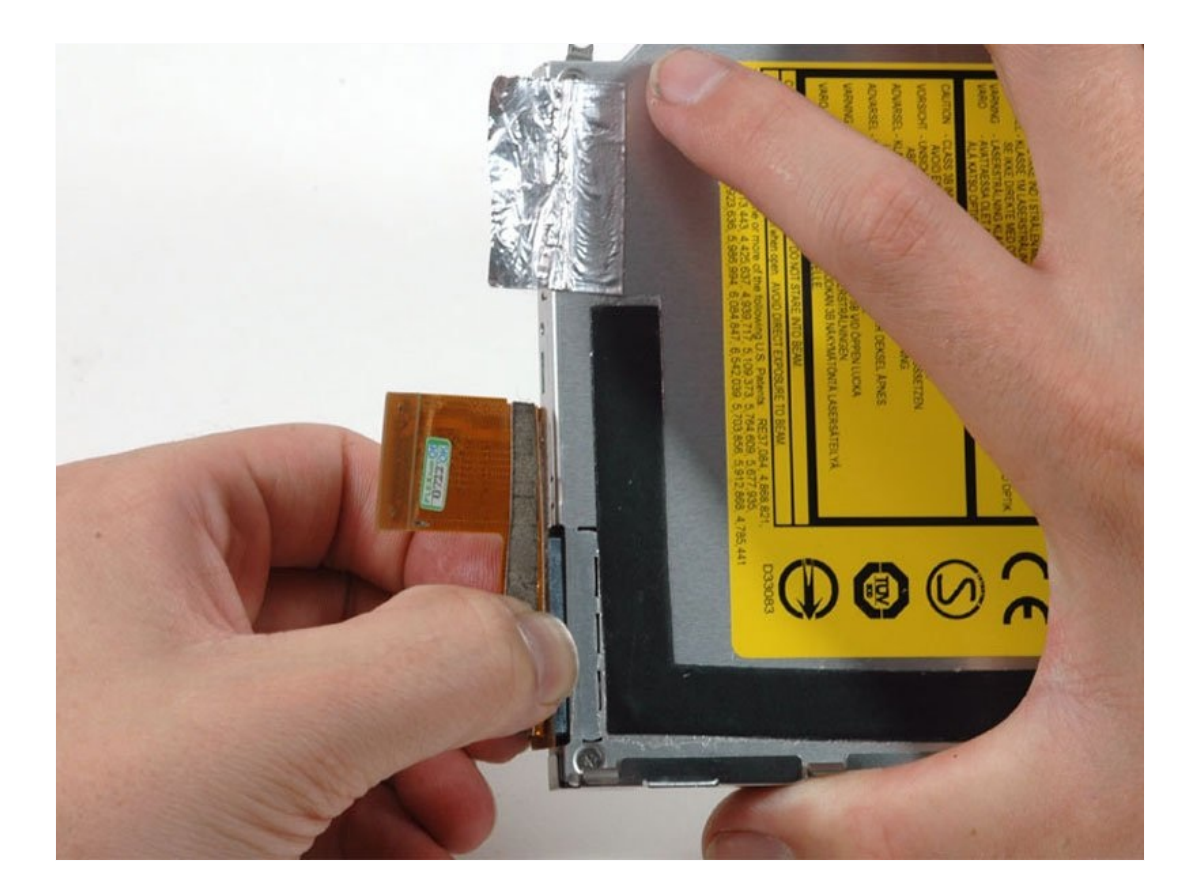

## **EINLEITUNG**

Dieses kleine Kabel verbindet das optische Laufwerk mit dem Logic Board. Es ist zwar unwahrscheinlich, dass dieses Bauteil von alleine kaputt geht, aber ein zu frühes Herausziehen während des Austauschs des optischen Laufwerks kann dazu führen, dass es ausgetauscht werden muss.

# **WERKZEUGE:**

[Coin](https://www.ifixit.com/products/coin) (1) Kreuzschlitz PH00 [Schraubendreher](https://www.ifixit.com/products/phillips-00-screwdriver) (1) [Spudger](https://www.ifixit.com/products/spudger) (1)

# **ERSATZTEILE:**

[MacBook](https://www.ifixit.com/products/macbook-optical-drive-cable) Optical Drive Cable (1)

**Schritt 1 — Akku**

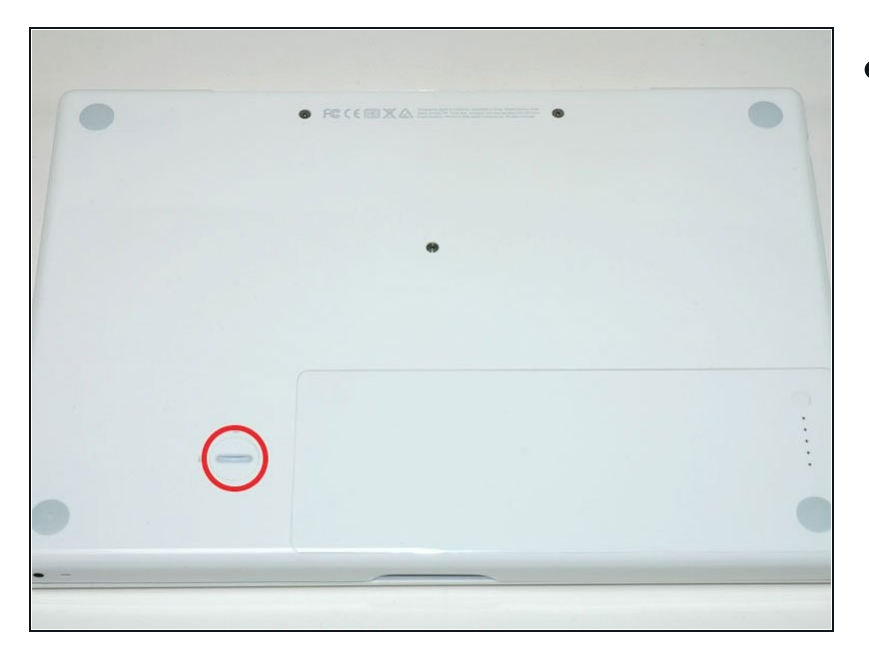

Drehe die Verschlussschraube des Akkus mit einer Münze oder einem Spudger um 90° im Uhrzeigersinn.

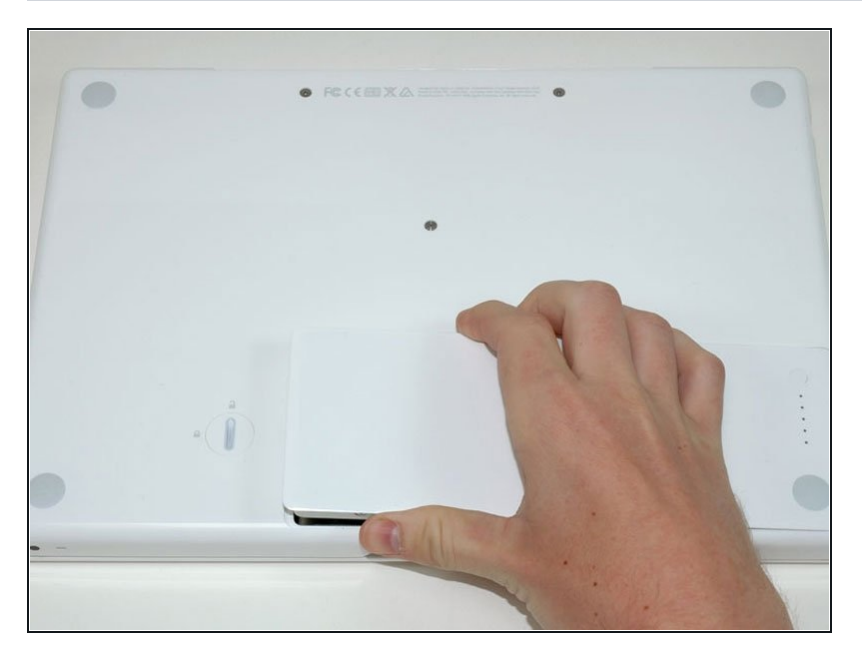

Hebe den Akku aus dem  $\bullet$ Computer.

#### **Schritt 3 — Speicherabdeckung**

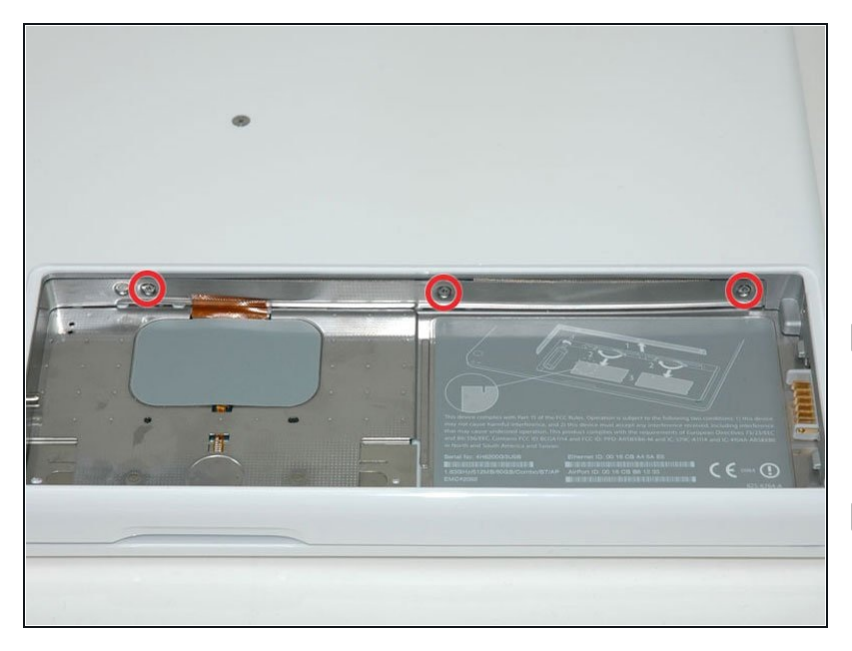

- An der Rückwand des Akkufachs befinden sich im gleichen Abstand drei Kreuzschlitzschrauben. Drehe sie heraus.
- Die Schrauben bleiben in der metallenen Speicherabdeckung hängen.
- Beim Wiedereinbau des Akkufachs musst du den Schaumstoff hinter der Rückwand mit einem Spudger wieder einsetzen, damit der Akku im richtigen Abstand bleibt.

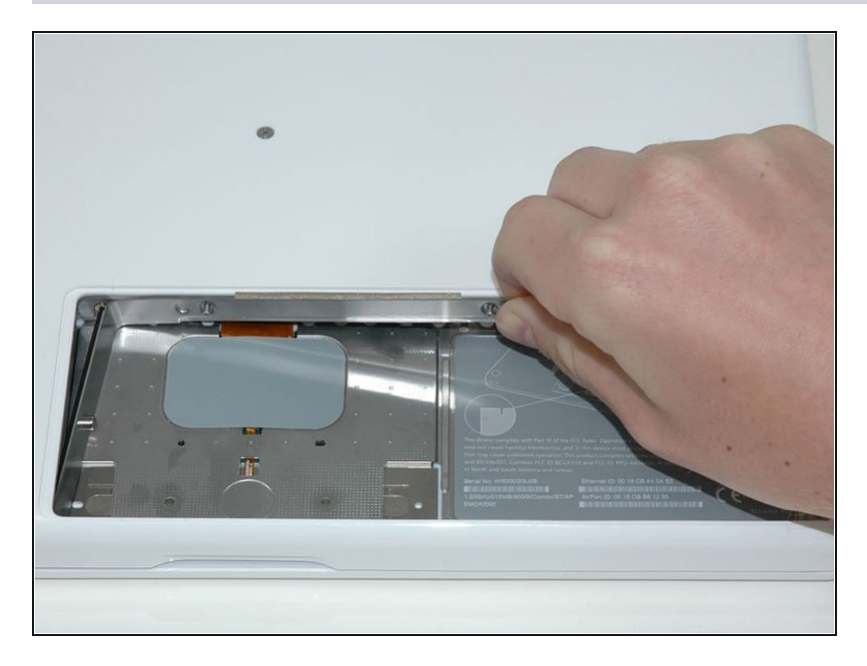

Hebe die L-förmige  $\bullet$ Speicherabdeckung hoch, schiebe sie nach rechts und hole sie aus dem Computer.

#### **Schritt 5 — Obere Gehäuseeinheit**

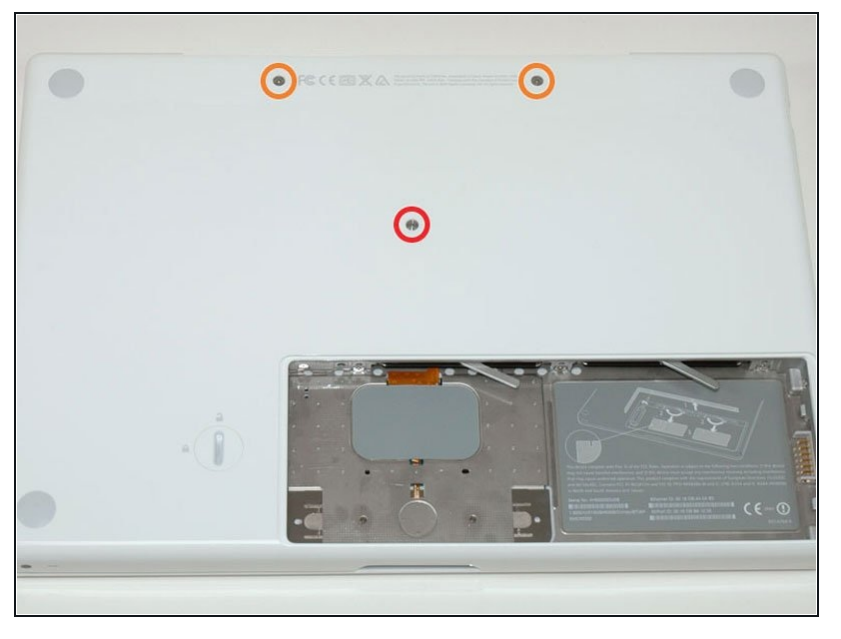

- Entferne die 3 folgenden Schrauben in der Computerunterseite
	- Eine 1mm Phillips #00 in der Mitte des Gehäuses
	- Zwei 14,5mm Phillips #00  $\bullet$
- Wenn die Schrauben im Gehäuse liegen bleiben, kannst du einen Magnetischen Schraubenzieher nutzen um sie herauszuziehen.
- Die kürzere der drei Schrauben gehört in das mittlere Gewinde

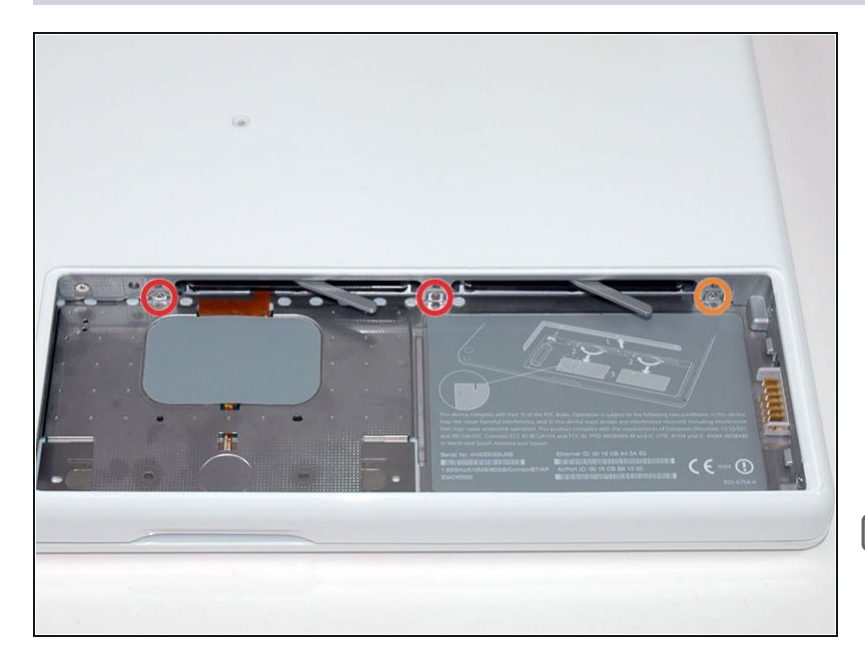

- $\bullet$ Entferne die folgenden 3 Schrauben an der Rückwand des Batteriefachs:
	- Zwei 3 mm Kreuzschlitz #00. (A1181 hat drei 3 mm Schrauben und eine 4 mm.)
	- Eine 4 mm Kreuzschlitz #00 auf der rechten Seite.
- Drücke beim Wiedereinbau dieser Schrauben leicht auf da s untere Gehäuse, um die Schraubenlöcher auszurichten.
- $\circledR$  Es passiert schnell, dass diese Schrauben runddrehen, sei also besonders vorsichtig beim Herausdrehen.

#### **Schritt 7**

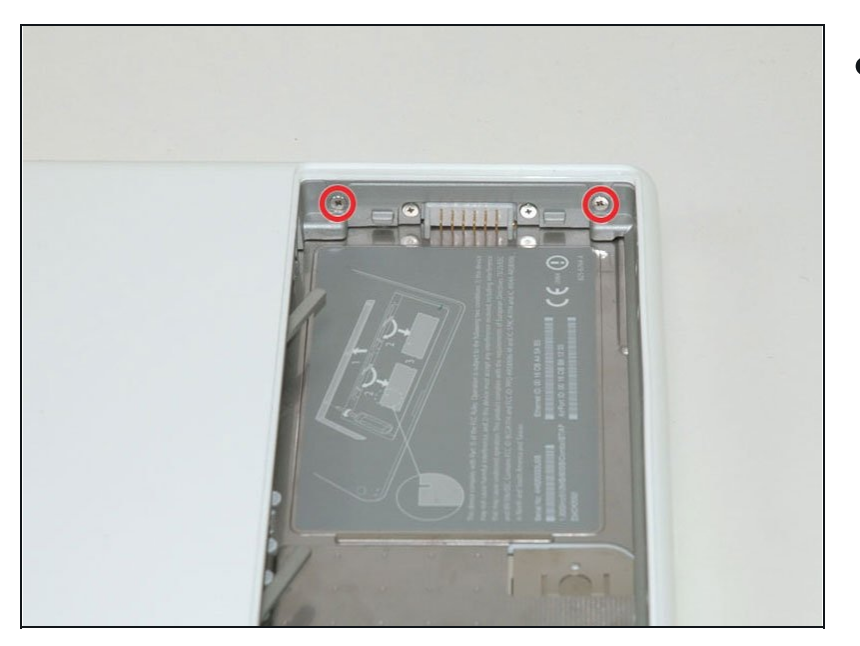

Entferne die beiden 6-mm- Kreuzschlitzschrauben #00 auf beiden Seiten der rechten Wand des Batteriefachs (nicht die, die dem Batterieanschluss am nächsten sind).

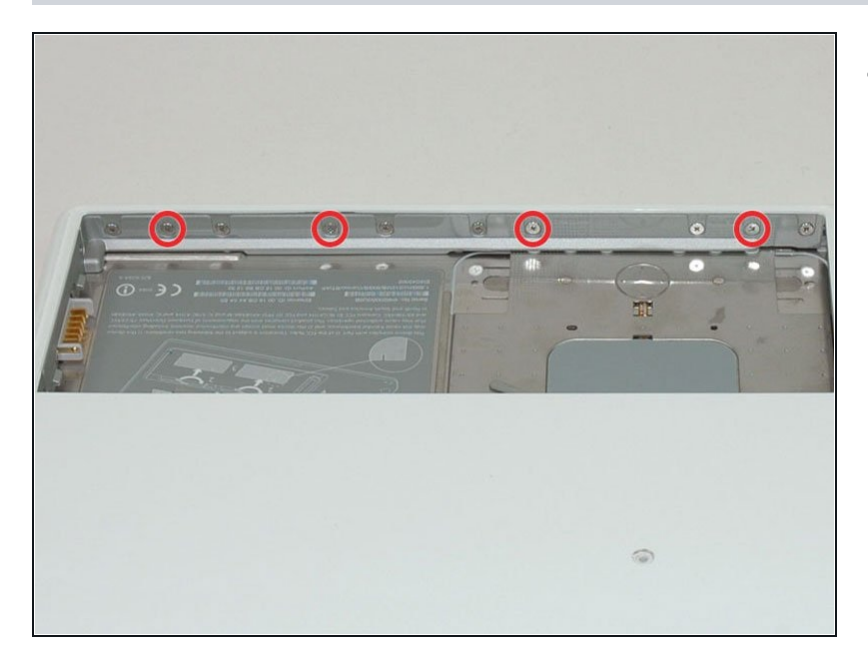

Entferne die vier 3 mm Krezuschlitzschrauben #00 an der Vorderwand des Batteriefachs. Arbeitevon links und entferne die 2., 4., 7. und 9. Schraube.

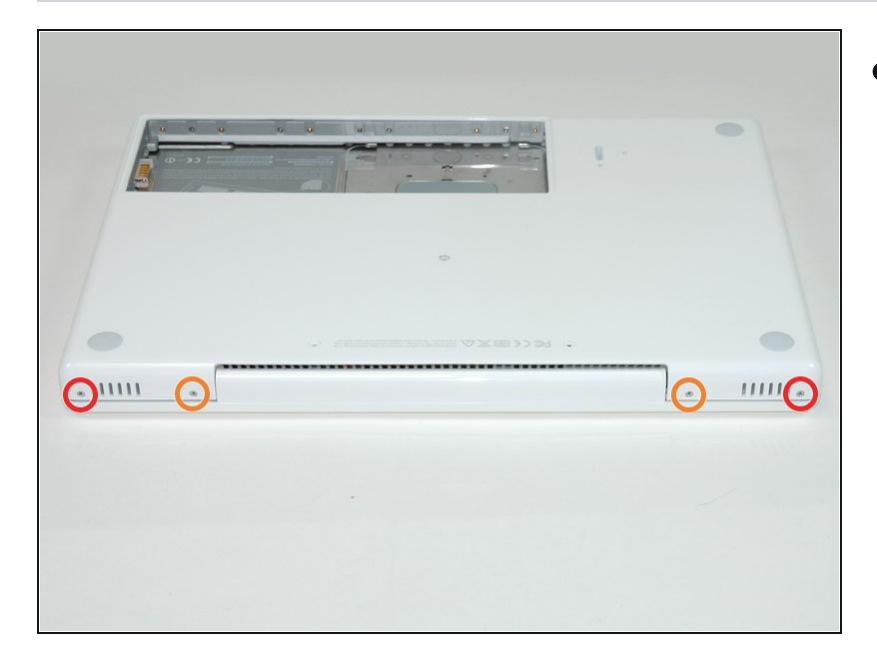

- Entferne die folgenden 4  $\bullet$ Schrauben auf der Rückseite des Computers:
	- Zwei 7-mm-Kreuzschlitzschrauben an den Außenseiten.
	- Zwei 10,5-mm-Kreuzschlitzschrauben in der Mitte.
	- Achte darauf, diese Schrauben nicht zu fest anzuziehen, wenn du das Gerät wieder zusammenbaust, sonst kann sich das Gehäuse verziehen.

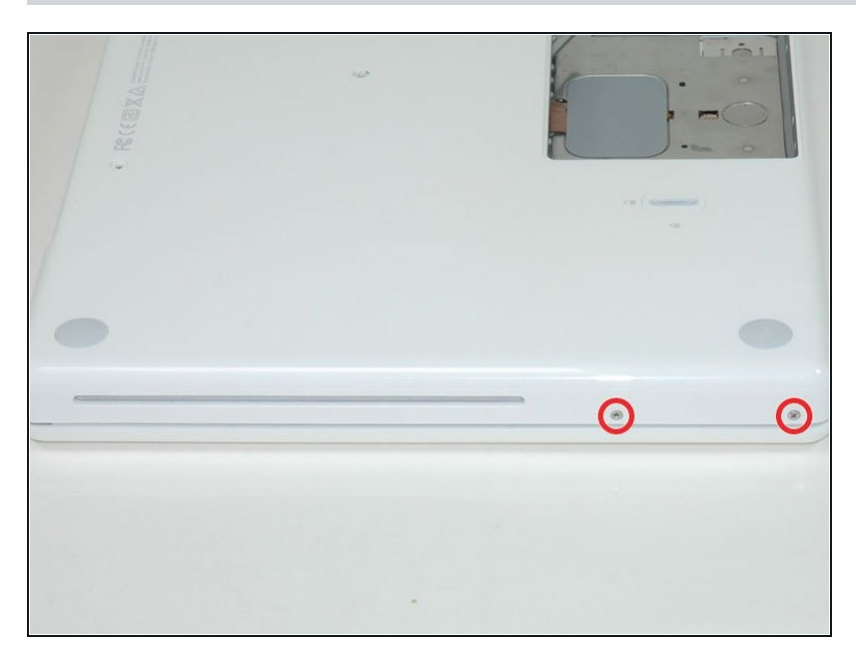

- Entferne die beiden 5,2mm Kreuzschlitz #00 Schrauben von der Seite des Computers mit dem Optischen Laufwerk.
- $\widehat{\mathbb{C}}$  Es ist nicht notwendig, die entsprechenden Schrauben au f der anderen Seite des Computers zu entfernen.

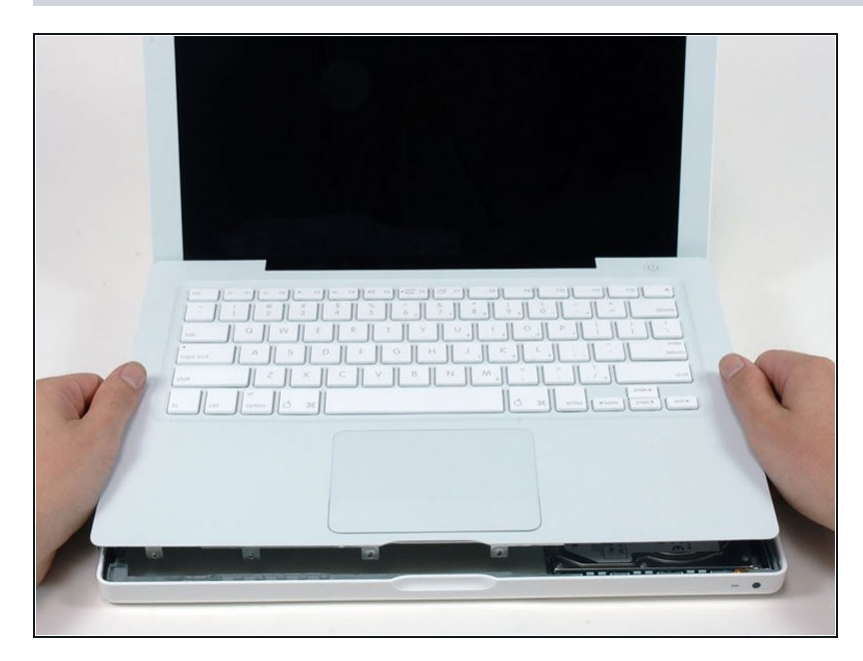

- Starte in der Nähe des Bildschirms und arbeite dich sich zur Vorderseite des Computers vor, um das obere Gehäuse aufzuhebeln. Es wird mit Clips rechts über dem optischen Laufwerk gehalten. Diese lassen sich mit etwas festem Druck nach oben lösen.
- Sei vorsichtig beim Aufhebeln der oberen Gehäuseeinheit. Es ist sehr leicht, sich eine Fingerkuppe aufzuschneiden und damit das Blutopfer zu bringen, das die Mac-Götter manchmal von denen verlangen, die darauf bestehen, ihre Reparaturen selbst durchzuführen.
- Das obere Gehäuse ist über ein Trackpad und ein Tastaturband mit dem Logic Board verbunden, du darfst das obere Gehäuse also noch nicht ganz abziehen.
- Wenn du Schwierigkeiten hast, die Clips zu lösen, achte darauf, dass du nicht aus Versehen den Kunststoffdeckel des oberen Gehäuses aus dem Metallrahmen löst.

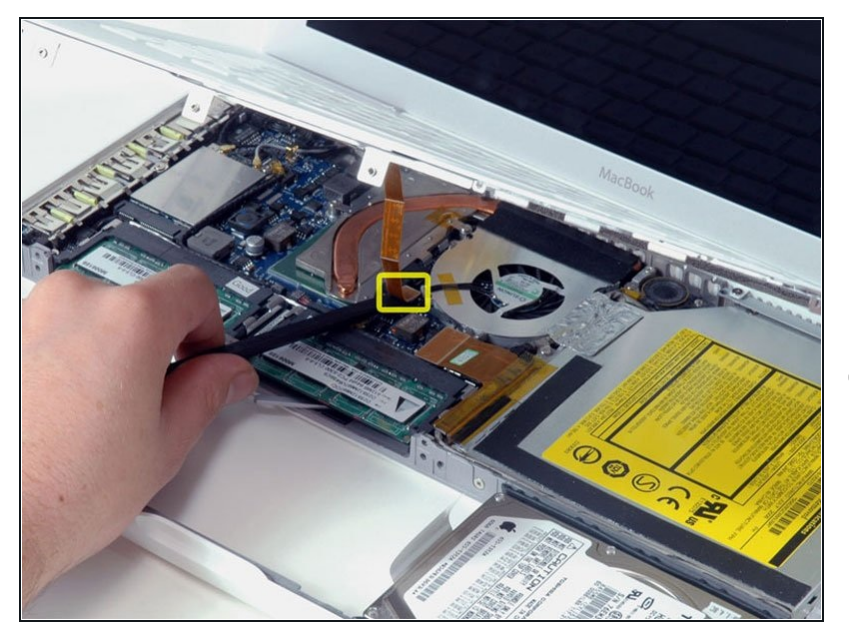

- $\bullet$ Haltedas obere Gehäuse hoch (von unten oder oben) und heble das orangefarbene Trackpad- und Tastaturkabel mit einem "Spudger" aus seinem Anschluss.
- Achtedarauf, zwischen der schwarzen Buchse und dem weißen Stecker zu hebeln. Möglicherweise musst du a u f beiden Seiten hebeln, damit er sich richtig löst.
- Heble nicht von unten oder oben, sondern von den Seiten.
- Falls du das Kabel der oberen Gehäuseeinheit beim Versuch es zu entfernen beschädigst keine Panik! Wir bieten das [Kabel](https://www.ifixit.com/products/macbook-upper-case-cable) auch einzeln an und es gibt auch eine [Anleitung](https://de.ifixit.com/Anleitung/MacBook+Core+Duo+Upper+Case+Cable+Replacement/4659), die das ersetzen erleichtert.

#### **Schritt 13 — Optisches Laufwerk**

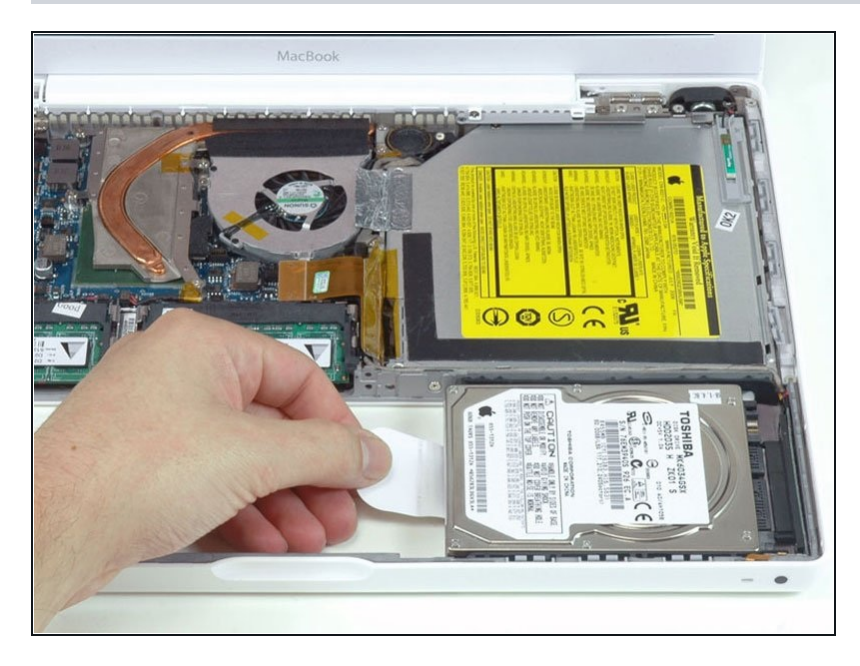

Greife die weiße Plastiklasche,  $\bullet$ die an der Festplatte befestigt ist, ziehe sie nach links und entferne die Festplatte.

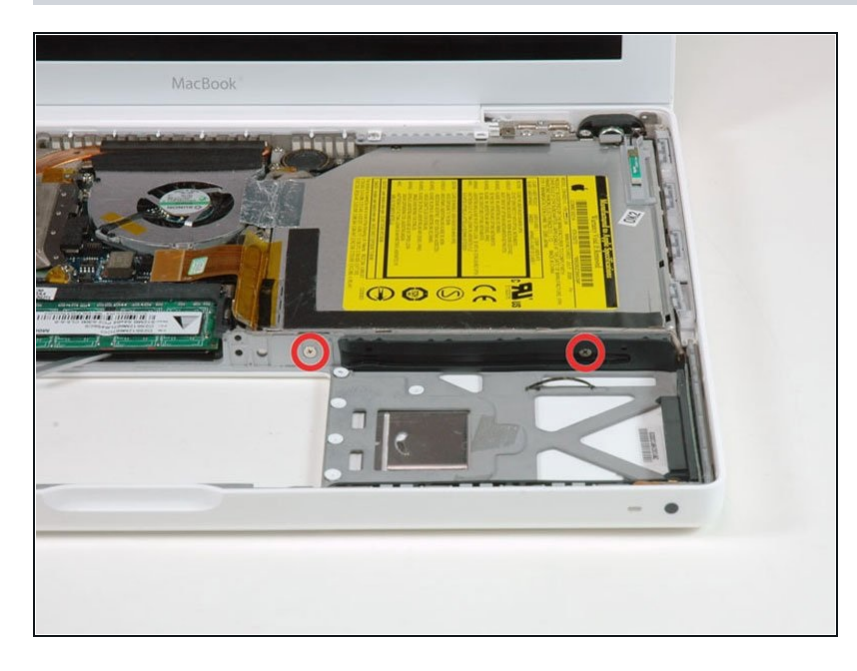

- Entferne die zwei Kreuzschlitzschrauben von der Vorderseite der optischen Laufwerks.
- Die kürzere Schraube (3 mm) ist die, die am nächsten an den RAM-Module versenkt ist. Die andere ist 3,5 mm lang.

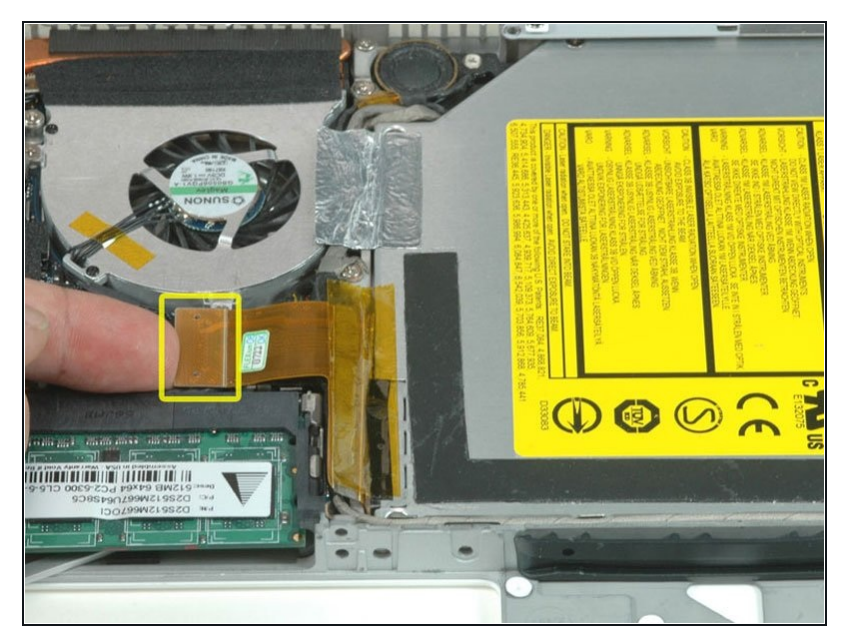

Trenne das orangefarbene U Flachbandkabel des optischen Laufwerks von dem Logic Board.

#### **Schritt 16**

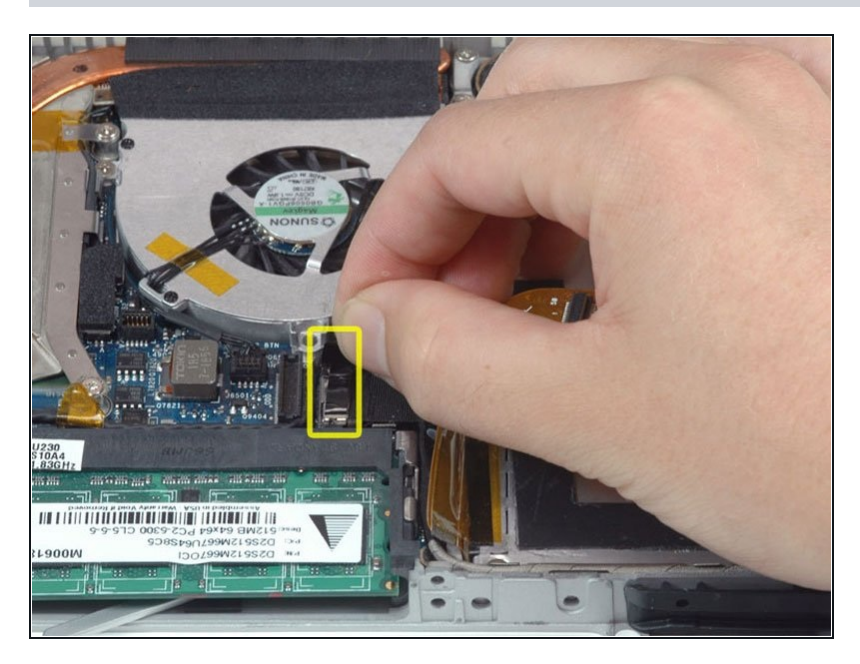

Trenne das frisch freigelegte Display-Datenkabel. Wenn keine Zuglasche auf dem Anschluss zu finden ist, kann es helfen einen "Spudger" zu benutzen, um den Anschluss zu trennen.

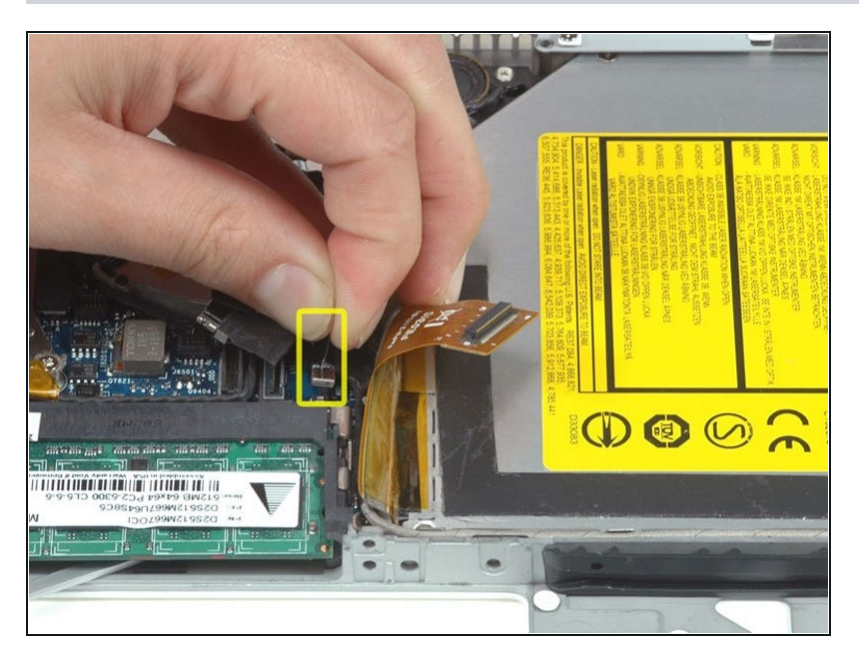

Trenne das (noch einmal) D frisch freigelegte Festplattenkabel.

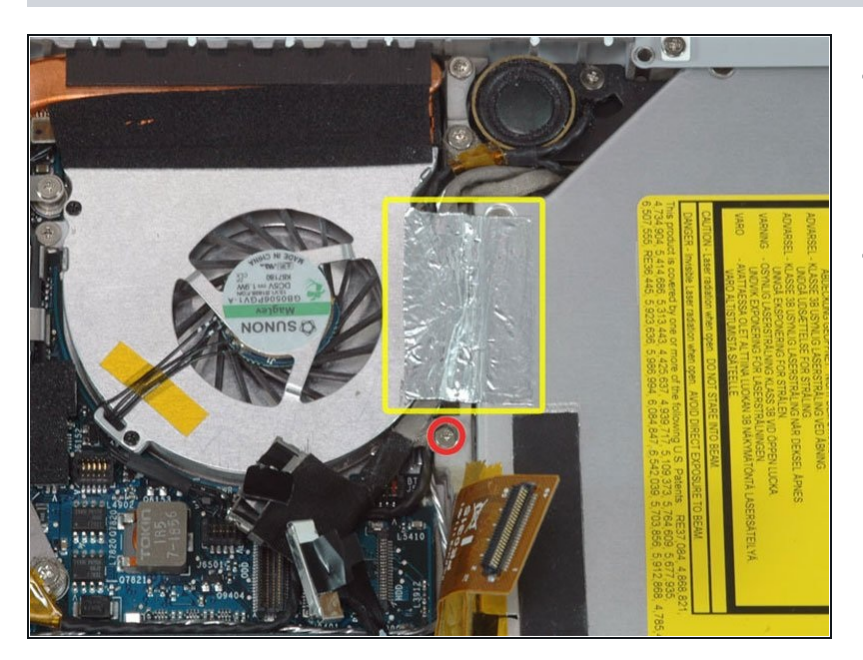

- Ziehe die Folie zwischen Lüfter und dem optischen Laufwek hoch.
- Entferne die 8,5 mm Kreuzschlitzschraube, mit der das Display-Datenkabel am metallenen Rahmen befestigt ist.

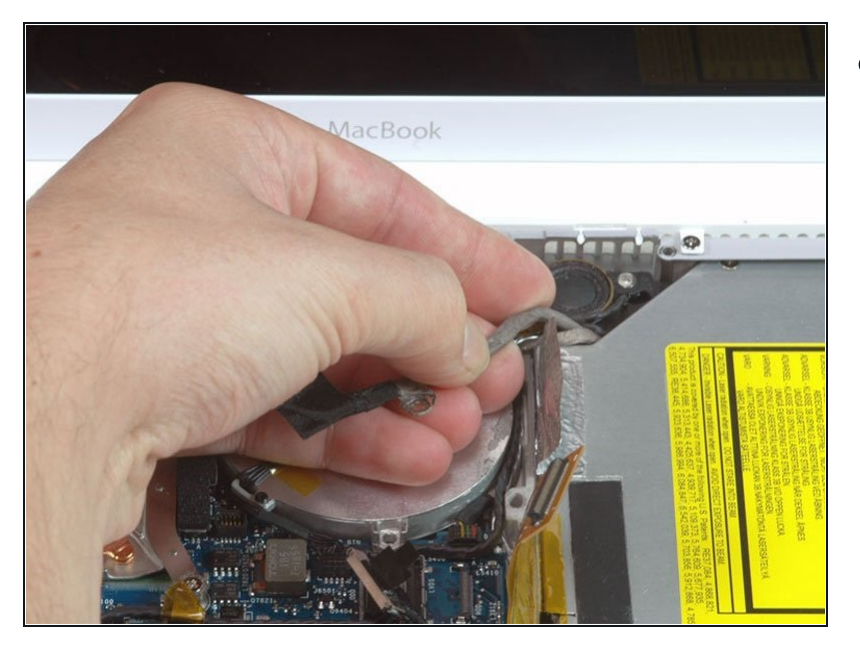

Ziehe das Display-Datenkabel,  $\bullet$ das entlang der Seite des optischen Laufwerks liegt, nach oben, um eine silberne Kreuzschlitzschraube freizulegen.

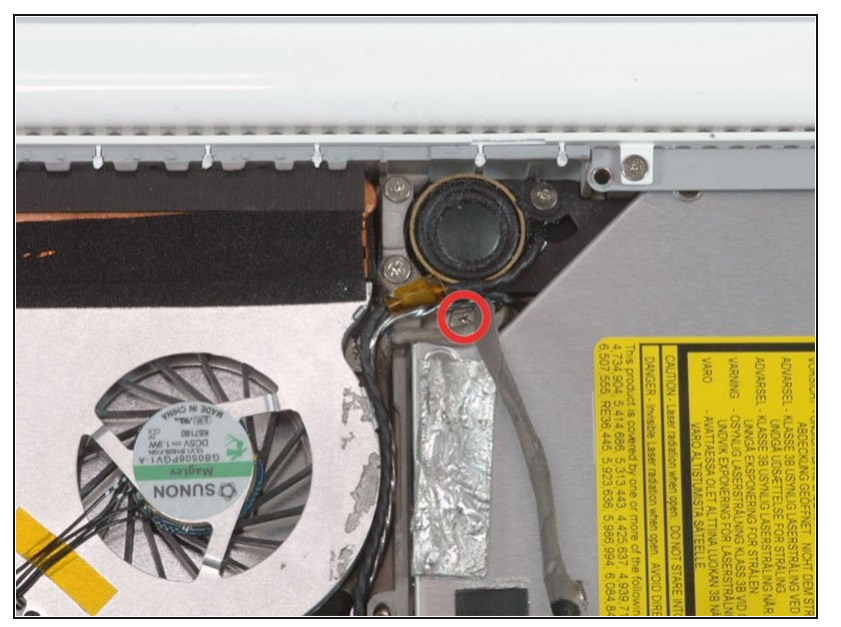

- Entferne die 2,8mm Schraube, welche das optische Laufwerk sichert.
- Das Bluetoothkabel kann die Schraube verdecken. Drücke es vorsichtig zur Seite, bevor du die Schraube entfernst.
- Pass auf, dass du die Schraube nicht überdrehst, denn dies kann das Kunsttstoff-Gehäuse beschädigen.
- Nach Entfernen der Schraube kannst du die Metall-Lasche in Richtung Lüfter drücken. Das gibt dann die Front des optischen Laufwerks frei.

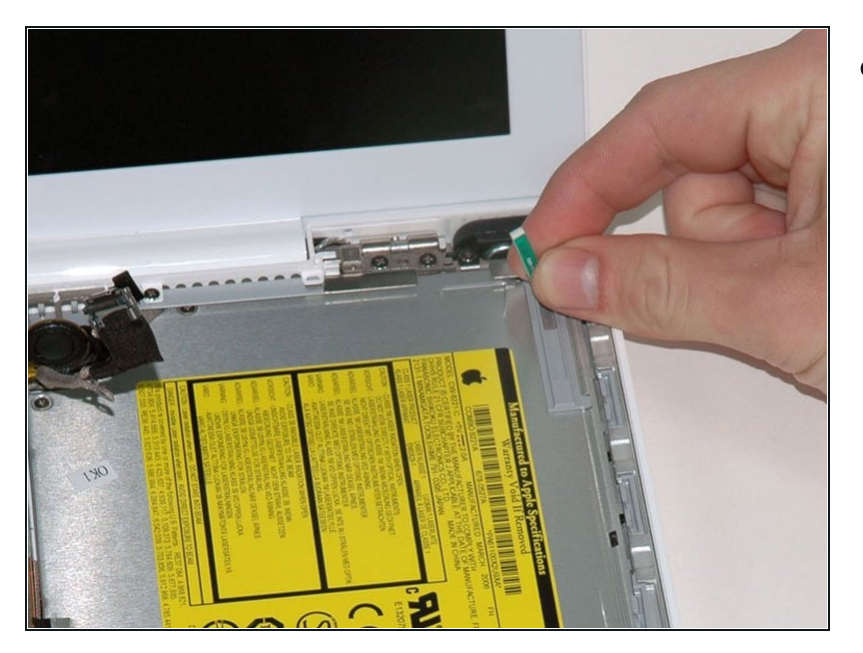

Hebe die Platine für die Bluetooth-Antenne von der rechten Seite des optischen Laufwerks.

### **Schritt 22**

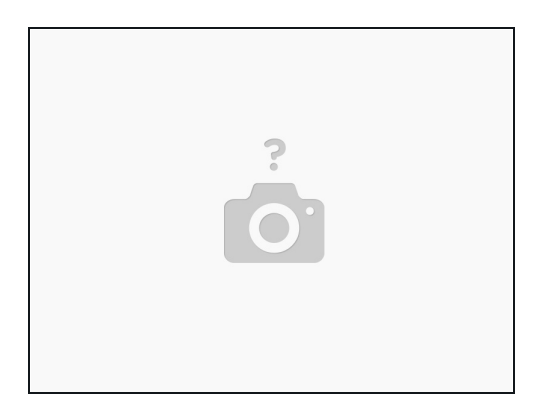

Ziehe das Festplattenkabel an der Vorderseite des optischen Laufwerks ab.

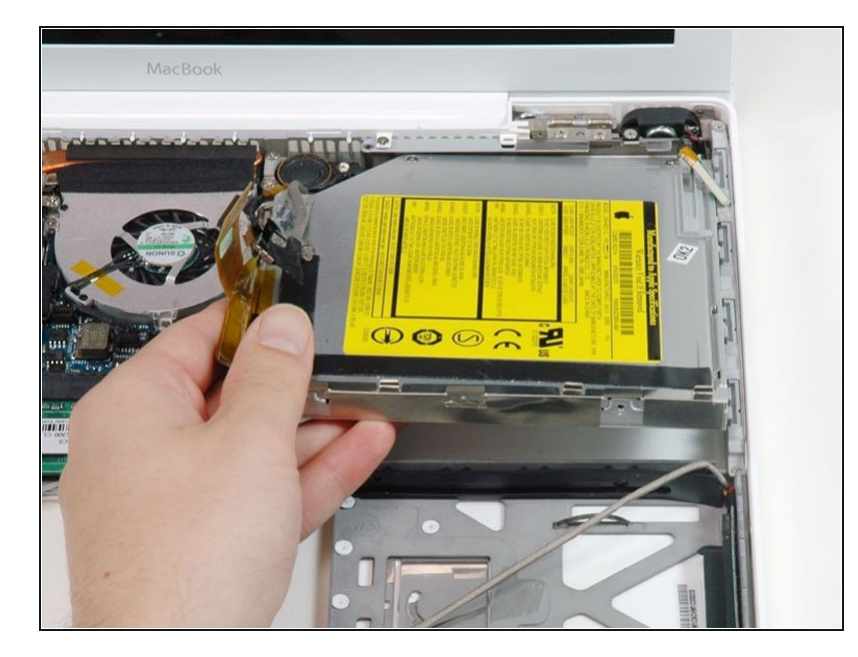

Hebe die Vorderkante des  $\bullet$ optischen Laufwerks an und schiebe es nach oben aus dem Computer heraus.

## **Schritt 24 — Kabel des optischen Laufwerks**

![](_page_14_Picture_4.jpeg)

Löse das orangefarbene  $\bullet$ Klebeband ab, das das orangefarbene Kabel des optischen Laufwerks teilweise bedeckt.

![](_page_15_Picture_1.jpeg)

Trenne das orangefarbene  $\bullet$ Kabel vom optischen Laufwerk ab.

Um dein Gerät wieder zusammenzubauen, folge den Schritten dieser Anleitung in umgekehrter Reihenfolge.